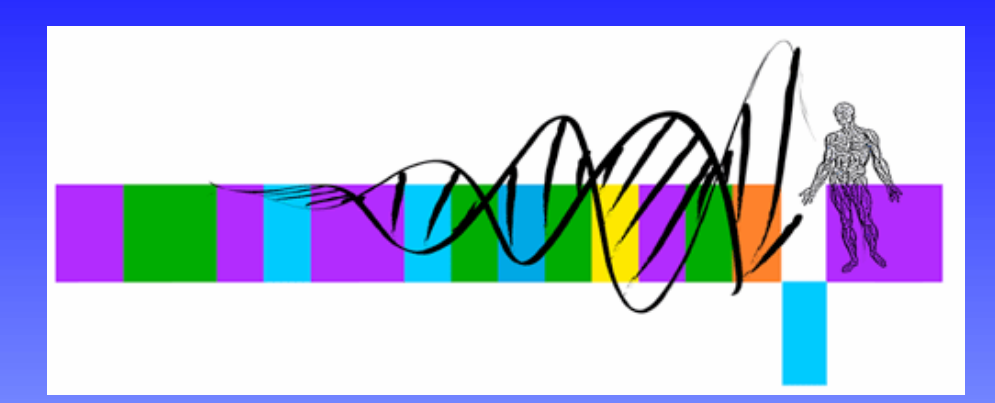

## Analysis of Microarray Data

#### Lecture 3: Visualization and Functional Analysis

George Bell, Ph.D. Senior Bioinformatics ScientistBioinformatics and Research Computing Whitehead Institute

### **Outline**

- Review
- Visualizing all the data
- What to do with a set of interesting genes?
	- Basic annotation
	- Comparing lists
	- Genome mapping
	- Obtaining and analyzing promoters
	- Gene Ontology and pathway analysis
	- Other expression data

## Generic Microarray Pipeline

- Design experiment
- Prepare samples and perform hybridizations
- 
- Calculate expression values
- Normalize
- Handle low-level expression values
- Merge data for replicates
- Determine differentially expressed genes
- Cluster interesting data

not<br>covered<br>in course

#### Review

- Preliminary filtering?
- Measuring differential expression:
- Correcting for multiple hypothesis testing
	- Fold change, t-test, ANOVA
	- Bonferroni, False Discovery Rate, etc.
- Filtering; identifying "interesting" genes
- Distance measures for clustering
- Clustering/segmentation types and methods
- What is the best analysis pipeline?
	- –Why are you doing the experiment?
	- –Are you being reasonable with the statistics?

## Why draw figures?

- Get a global perspective of the experiments
- Quality control: check for low-quality data and errors
- Compare raw and normalized data
- Compare controls: are they homogeneous?
- Help decide how to filter data
- Look at a subset of data in detail

#### Intensity histogram

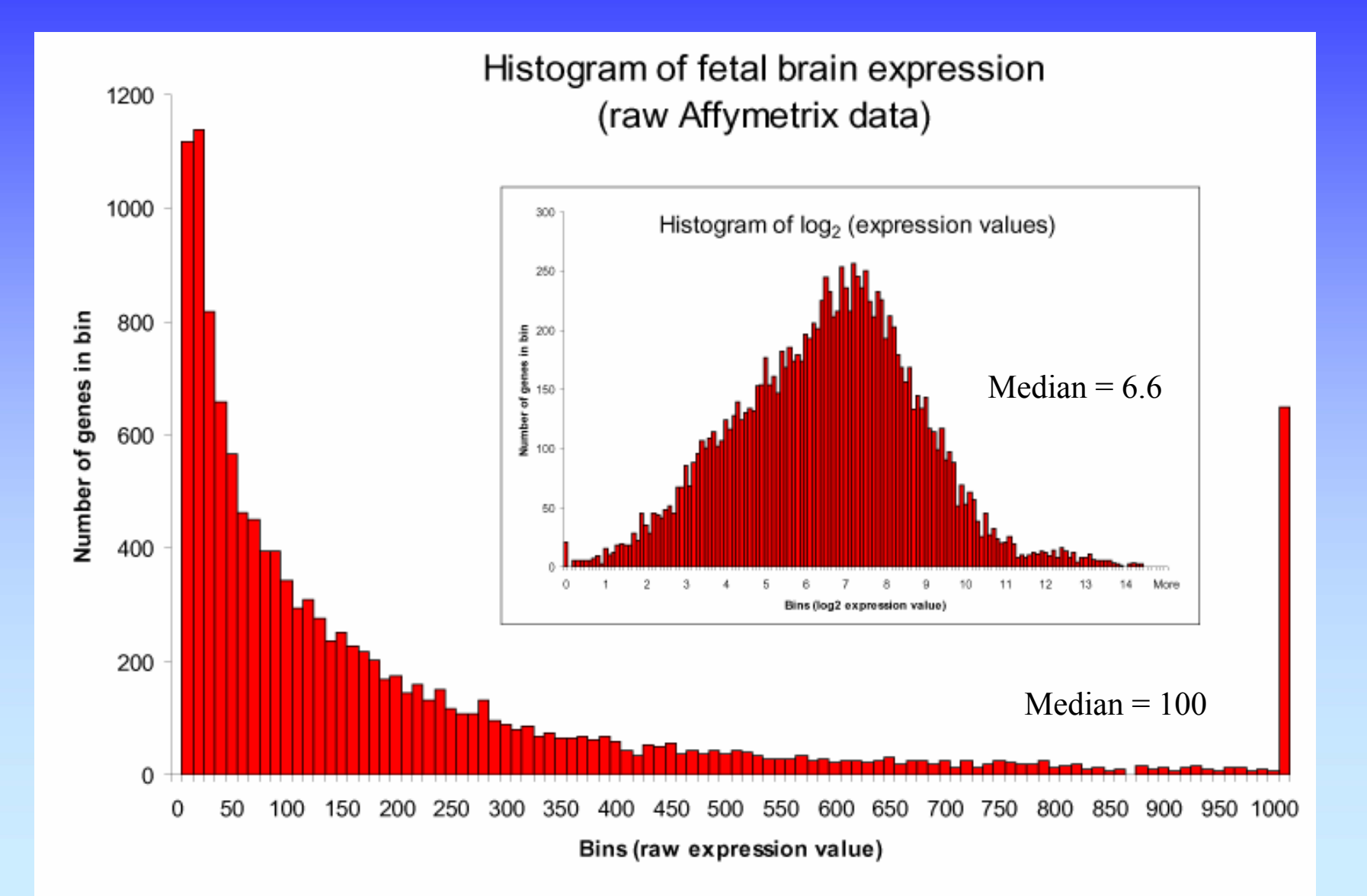

#### Intensity histogram

- Most genes have low expression levels
- Using  $\log_2$  scale to transform data
	- more normal distribution
	- more helpful interpretation
- One way to observe overall intensity of chip
- How to choose genes with "no" expression?

#### Intensity scatterplot

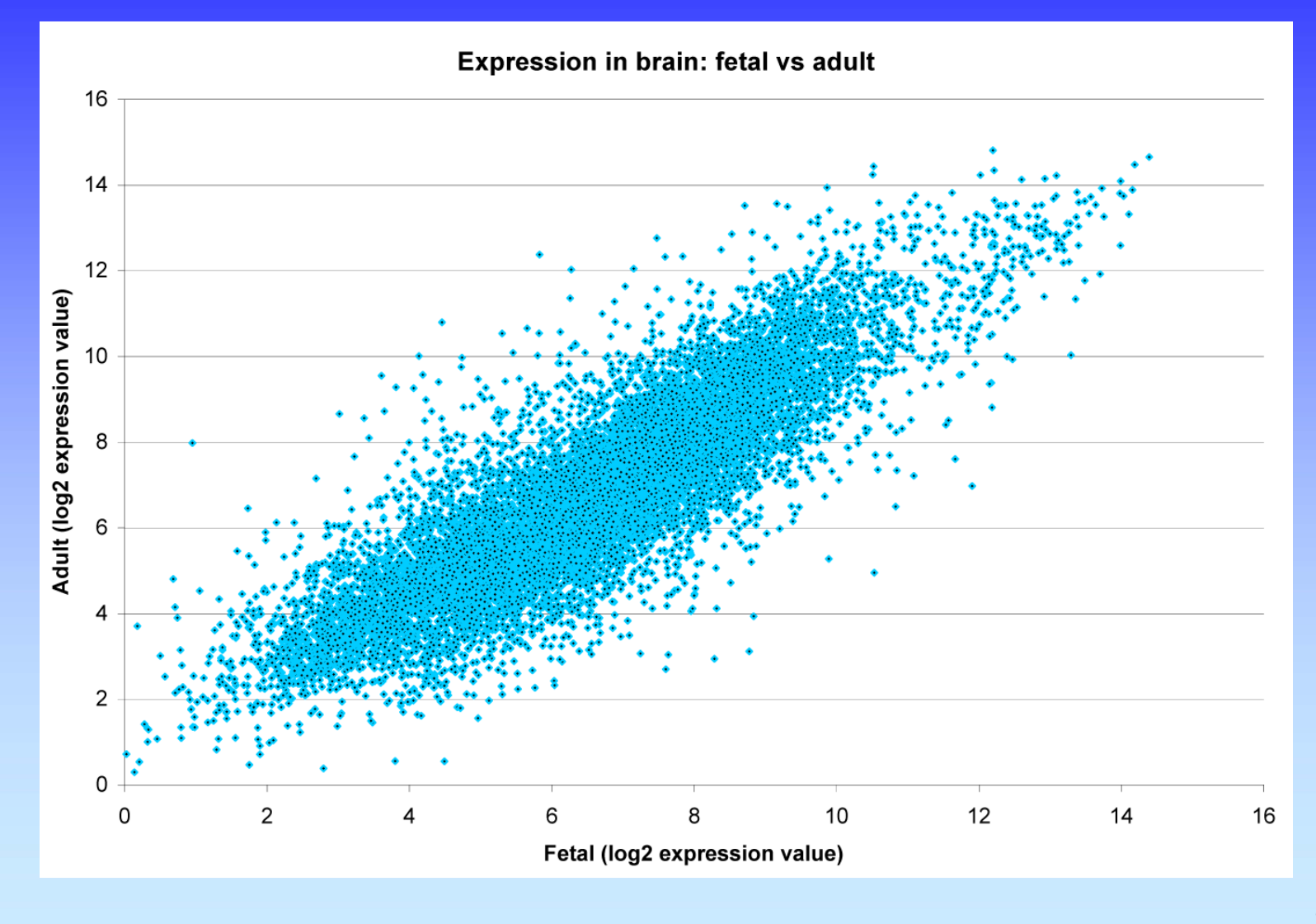

WIBR Microarray Course, © Whitehead Institute, 2006

#### Intensity scatterplot

- Compares intensity on two colors or chips
- Genes with similar expression are on the diagonal
- Use log-transformed expression values
- Genes with lower expression
	- noisier expression
	- harder to call significant

#### R-I and M-A plots

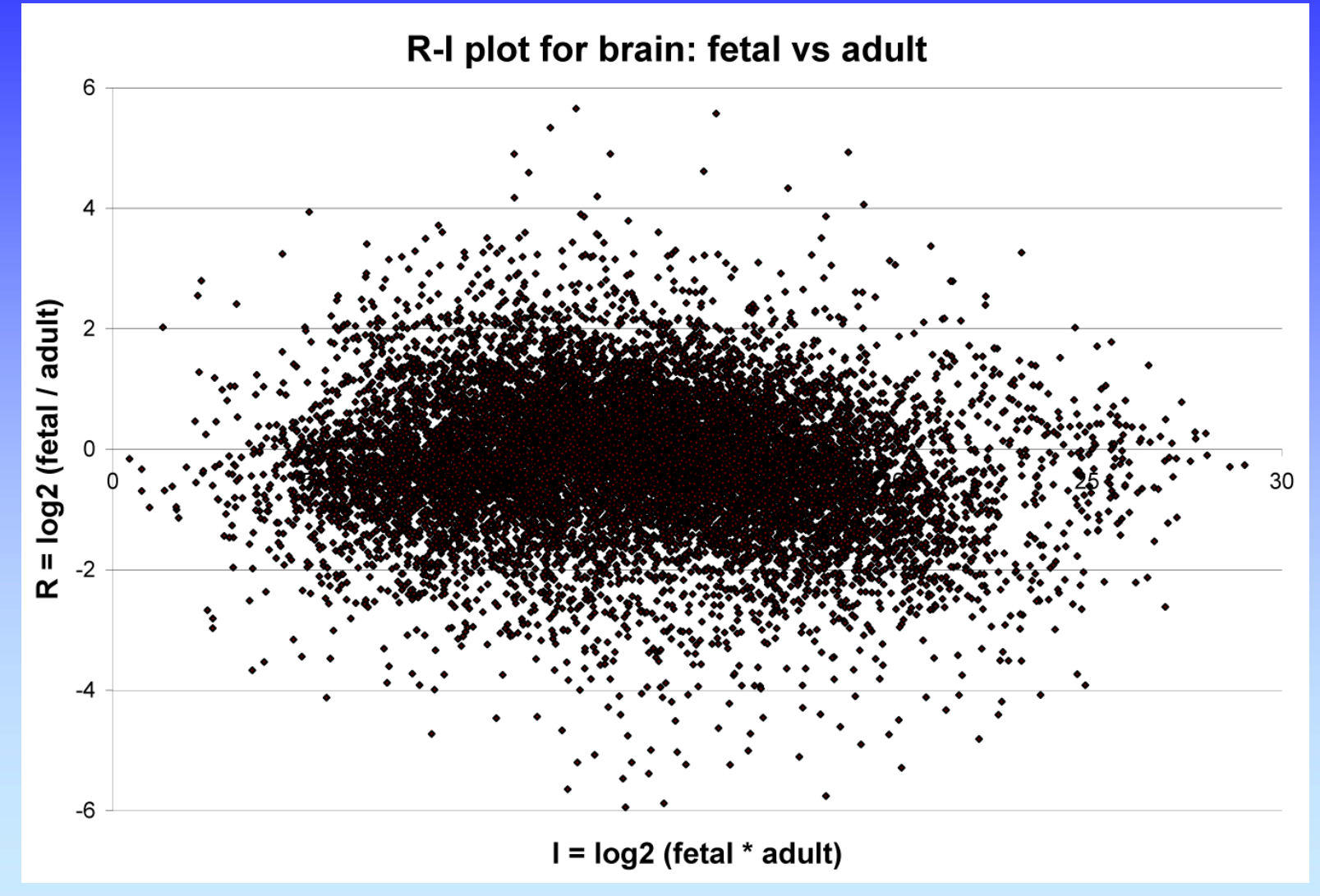

WIBR Microarray Course, © Whitehead Institute, 2006

## R-I and M-A plots

- Compares intensity on two colors or chips
- Like an intensity scatterplot rotated 45º  $R$  (ratio) =  $log(chip1 / chip2)$ I (intensity) =  $log(chip1 * chip2)$

 $M = log<sub>2</sub>(chip1 / chip2)$  $A = \frac{1}{2}(\log_2(\text{chip1*chip2}))$ 

- Popularized with lowess normalization
- Easier to intrepret than an intensity scatterplot

#### Volcano plot

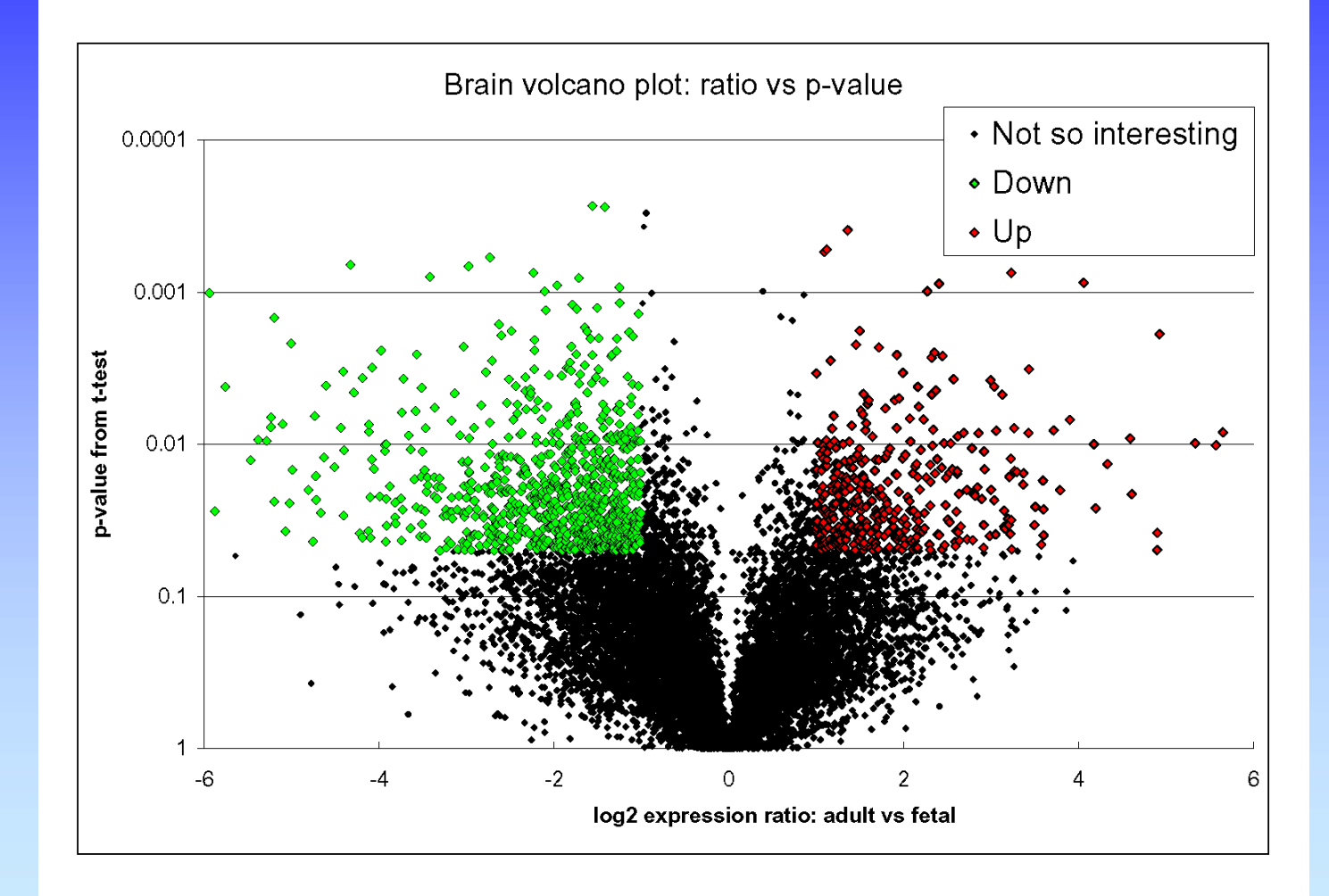

WIBR Microarray Course, © Whitehead Institute, 2006

## Volcano plot

- Scatterplot showing differential expression statistics and fold change
- Visualize effects of filtering genes by both measures
- Using fold change vs. statistical measures for differential expression produce very different results

## Boxplots

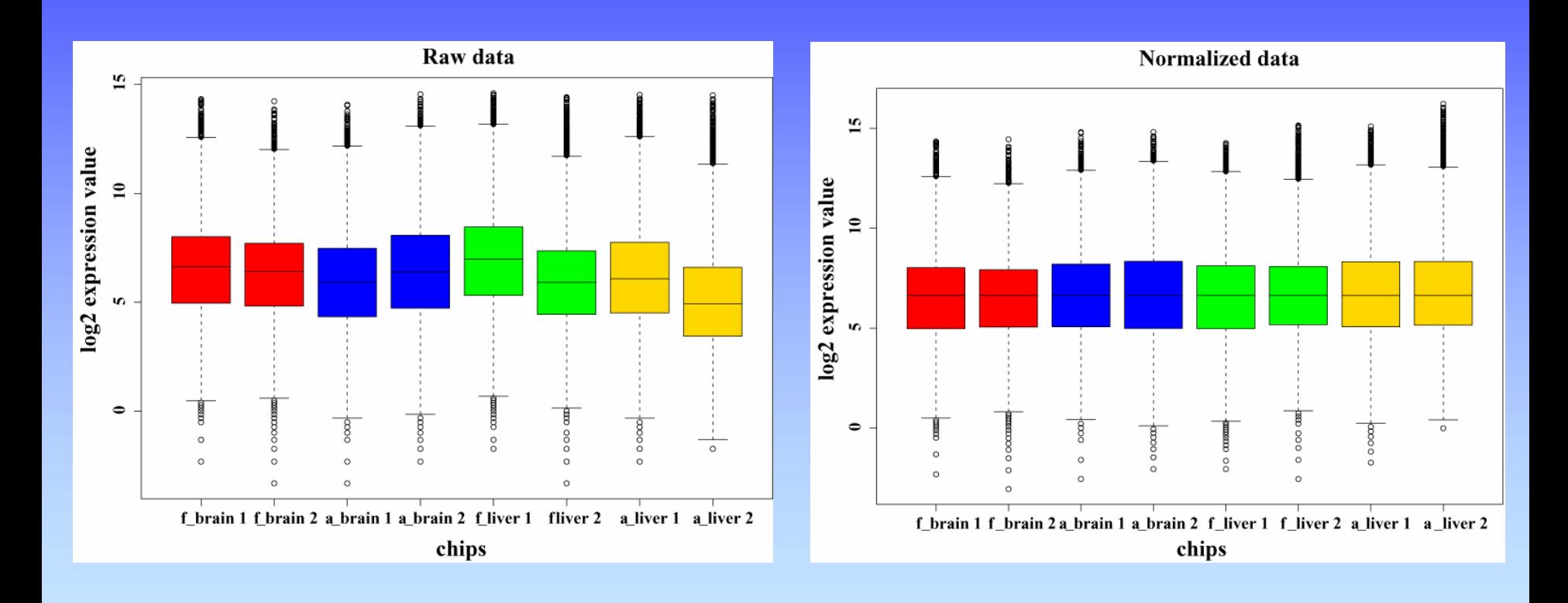

Raw and median-normalized log $_2$  (expression values)

WIBR Microarray Course, © Whitehead Institute, 2006

# Boxplots

• Display summary statistics about the distribution of each chip:

– Median

- Quartiles (25% and 75% percentiles)
- Extreme values (>3 quartiles from median)
- Note that mean-normalized chips wouldn't have the same median
- Easy in R; much harder to do in Excel

#### Chip images

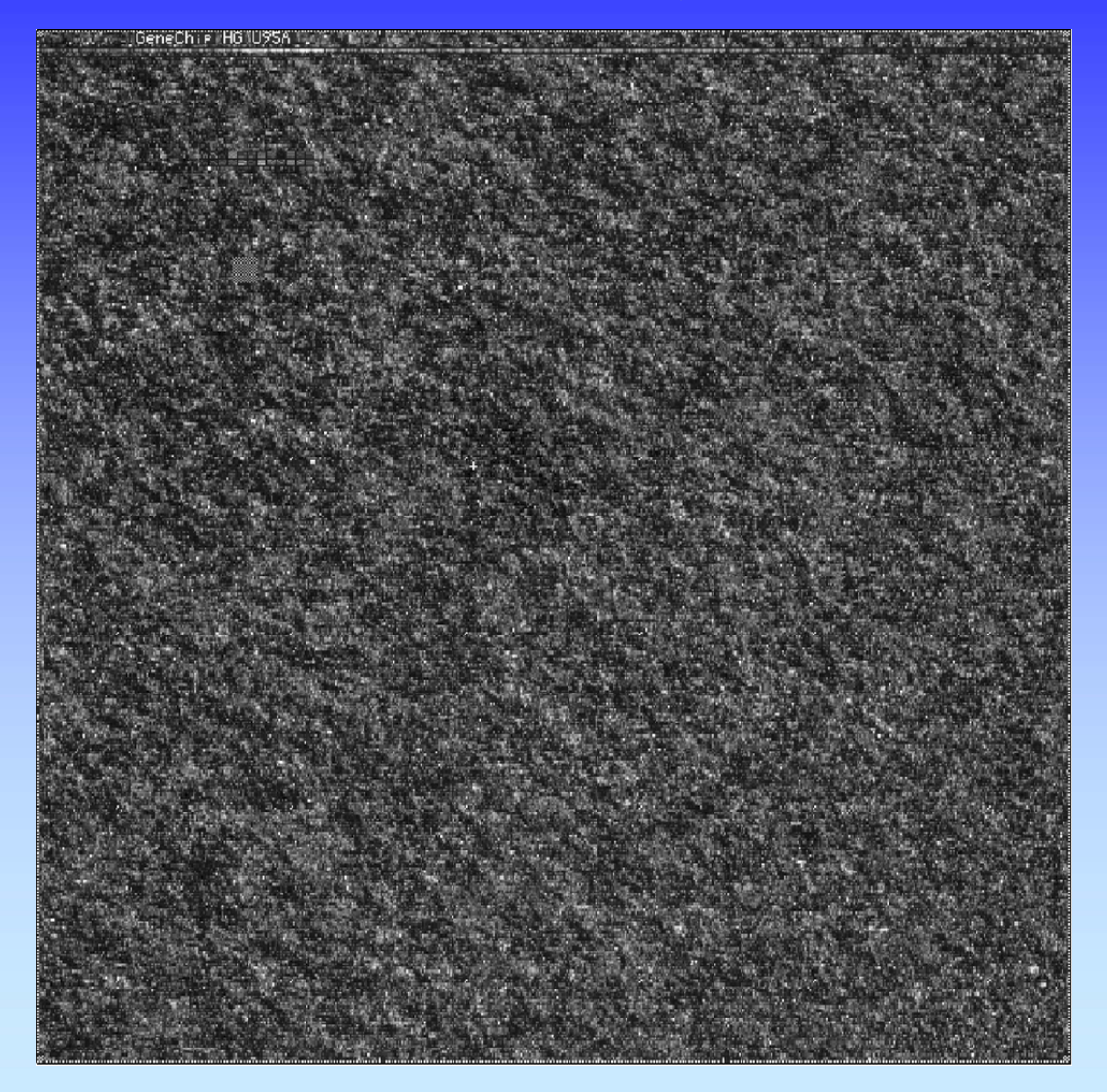

•Affymetrix U95A chip hybridized with fetal brain

•Image generated from .cel file

•Helpful for quality control

WIBR Microarray Course, © Whitehead Institute, 2006

## Heatmaps

experiments

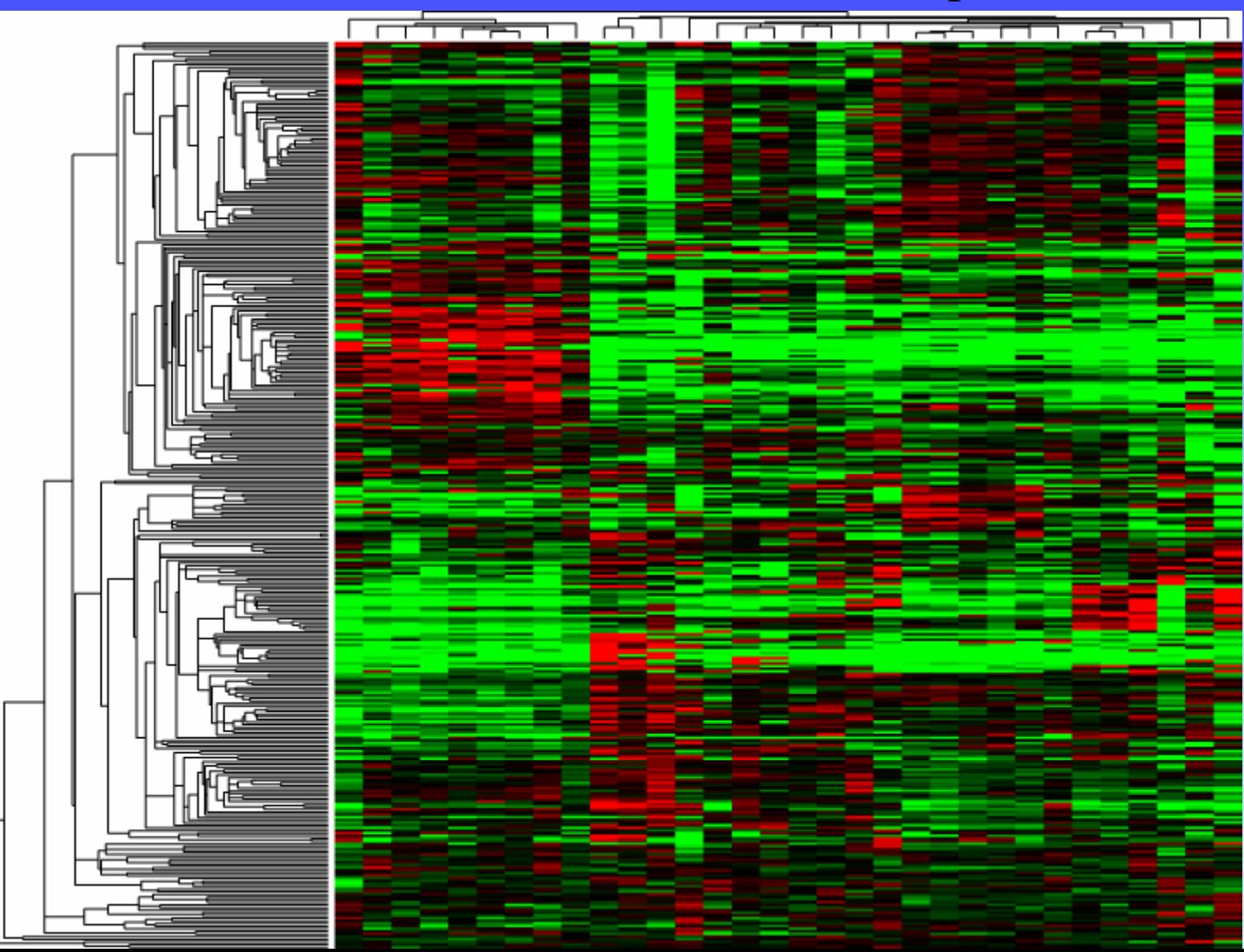

genes

## Using distance measurements

#### Genes with most similar profiles to GPR37

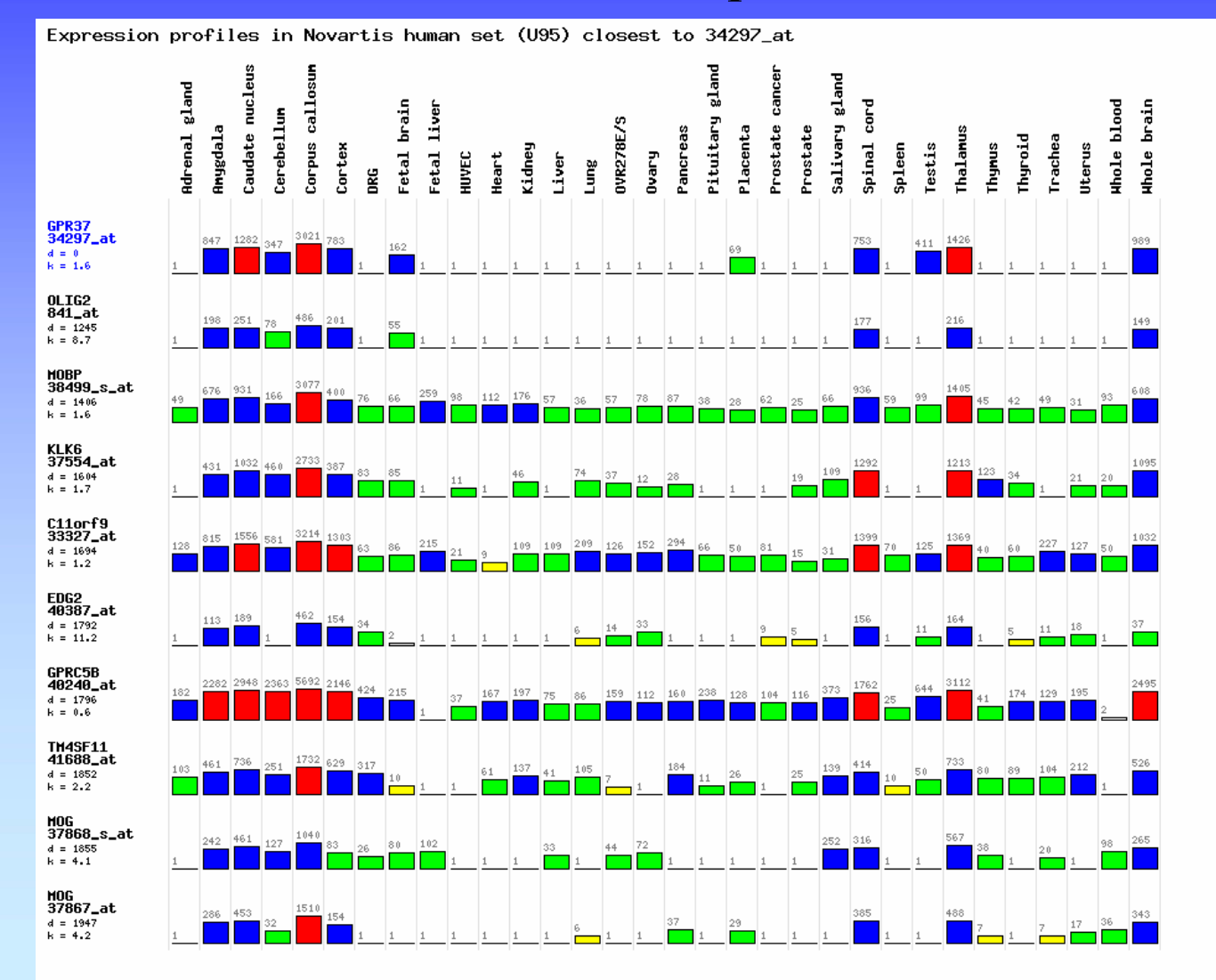

#### Functional Analysis: intro

- After data is normalized, compared, filtered, clustered, and differentially expressed genes are found, what happens next?
- Driven by experimental questions
- Specificity of hypothesis testing increases power of statistical tests
- One general question: what's special about the differentially expressed genes?

#### Annotation using sequence databases

- Gene data can be "translated" into IDs from a wide variety of sequence databases:
	- LocusLink, Ensembl, UniGene, RefSeq, genome databases
	- Each database in turn links to a lot of different types of data
	- Use Excel or programming tools to do this quickly
- Web links, instead of actual data, can also be used.
- What's the difference between these databases?
- How can all this data be integrated?

#### Venn diagrams

• Show intersection(s) between at least 2 sets

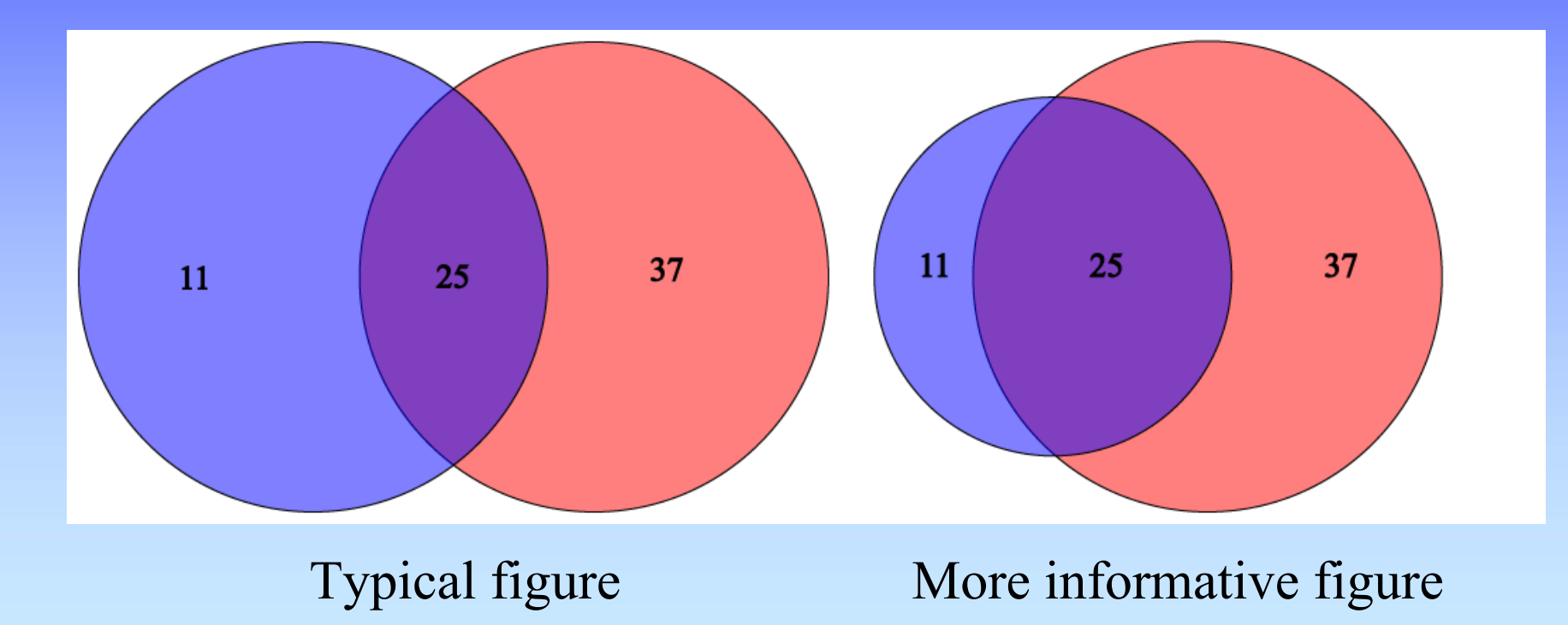

WIBR Microarray Course, © Whitehead Institute, 2006

## Mapping genes to the genome

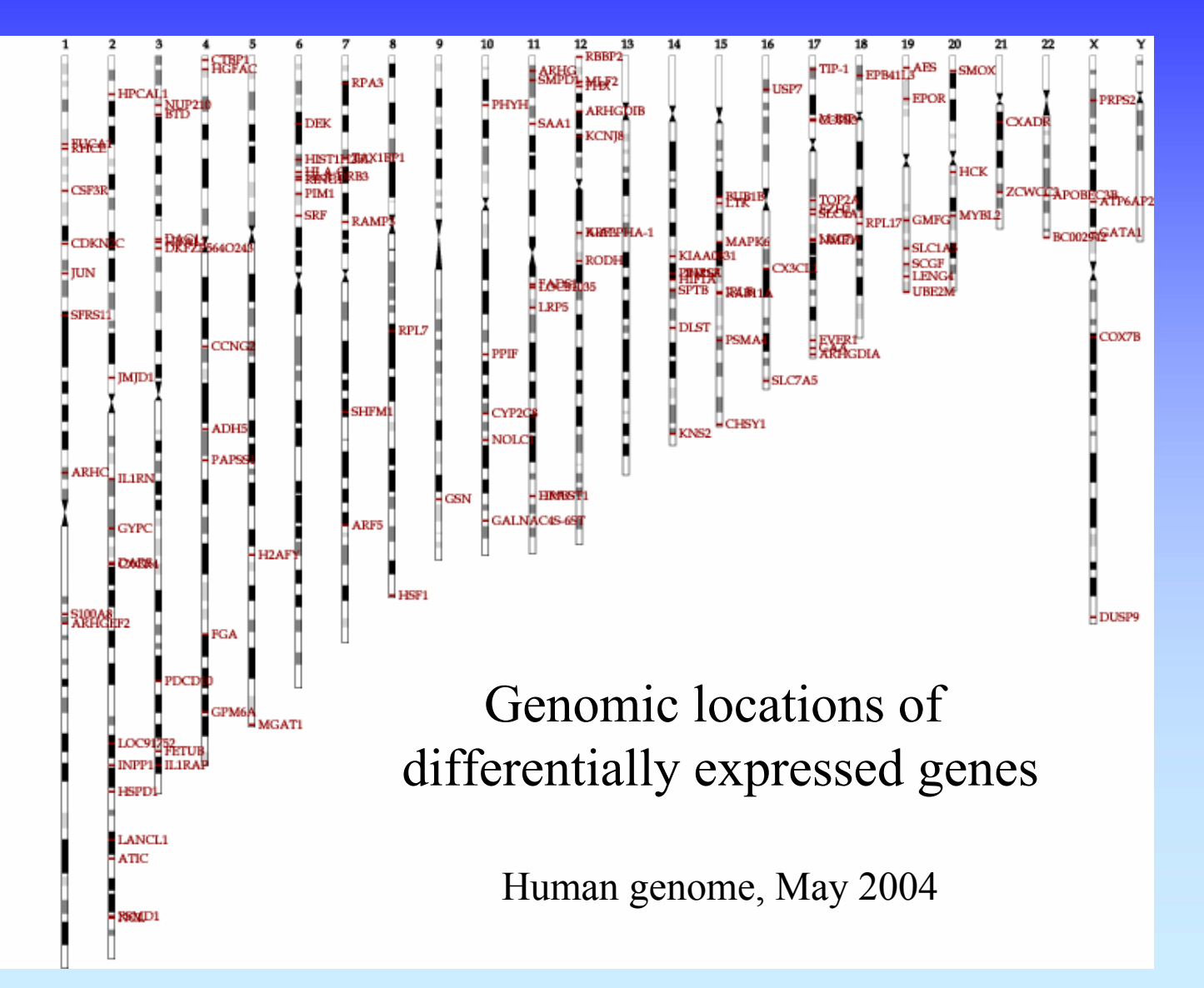

22

#### Promoter extraction

- Prerequisite of any promoter analysis
- Requires a sequenced genome and a complete, mapped cDNA sequence
- "Promoter" is defined in this context as upstream regulatory sequence
- Extract genomic DNA using a genome browser: UCSC, Ensembl, NCBI, GBrowse, etc.
- Functional promoter needs to be determined experimentally

## Promoter analysis

- TRANSFAC contains curated binding data
- Transcription factor binding sites can be predicted
	- matrix (probabilities of each nt at each site)
	- pattern (fuzzy consensus of binding site)
- Functional sites tend to be evolutionarily conserved
- Functional promoter activity needs to be verified experimentally

# Gene Ontology

- GO is a systematic way to describe protein (gene) function
- GO comprises ontologies and annotations
- The ontologies:
	- Molecular function
	- Biological process
	- –Cellular component

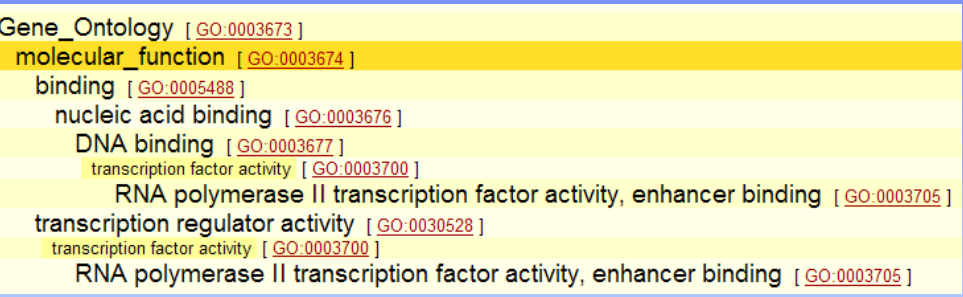

- Ontologies are like hierarchies except that a "child" can have more than one "parent".
- Annotation sources: publications (TAS), bioinformatics (IEA), genetics (IGI), assays (IDA), phenotypes (IMP), etc.

WIBR Microarray Course, © Whitehead Institute, 2006

#### Gene Ontology enrichment analysis

- Unbiased method to ask question, "What's so special about my set of genes?"
- Obtain GO annotation (most specific term(s)) for genes in your set
- Climb an ontology to get all "parents" (more general, "induced" terms)
- Look at occurrence of each term in your set compared to terms in population (all genes or all genes on your chip)
- Are some terms over-represented? Ex: sample:10/100 pop1: 600/6000 pop2: 15/6000

## Pathway enrichment analysis

- Unbiased method to ask question, "Is my set of genes especially involved in specific pathways?"
- First step: Link genes to pathways
- Are some pathways over-represented?
- Caveats
	- What is meant by "pathway"?
	- Multiple DBs with varied annotations
	- Annotations are very incomplete

#### Enrichment analysis on sorted expression data

- Input 1: complete sorted gene list
	- no threshold value or definition of significance
- Input 2: set of biologically meaningful gene sets
	- pathway, genome location, function, ...
- Is the rank of genes from any gene set in your sorted list non-random?
- Example: GSEA Broad Institute

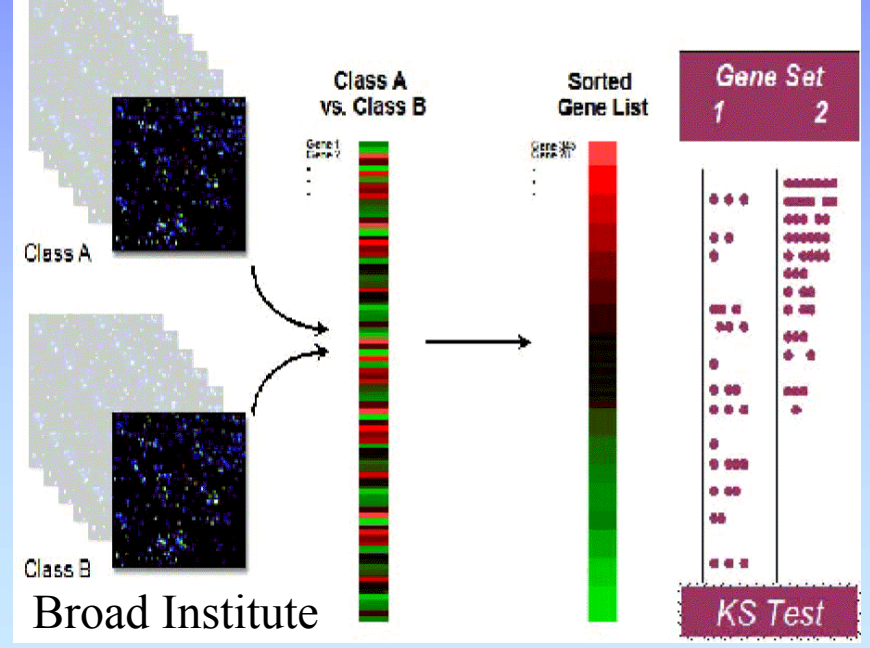

#### Comparisons with other expression studies

- Array repositories: GEO (NCBI), ArrayExpress (EBI), WADE (WIBR)
- Search for genes, chips, types of experiments, species
- View or download data
- Normalize but still expect noise – Check medians and distribution of data
- It's much easier to make comparisons within an experiment than between experiments

#### **Summary**

- Plots: histogram, scatter, R-I, volcano, box
- Other visualizations: whole chip, heatmaps, bar graphs, Venn diagrams
- Annotation to sequence DBs
- Genome mapping
- Promoter extraction and analysis
- GO and pathway enrichment analysis
- Comparison with published studies

## More information

- Course page:
	- http://jura.wi.mit.edu/bio/education/bioinfo2006/arrays/
- Bioconductor short courses: http://www.bioconductor.org/
- BaRC analysis tools:
	- http://jura.wi.mit.edu/bioc/tools/
- Gene Ontology Consortium website:
	- http://www.geneontology.org/
- Causton HC et al. Microarray Gene Expression Data Analysis: A Beginner's Guide. Blackwell, 2003.
- Parmigiana G et al. The Analysis of Gene Expression Data: Methods and Software. Springer, 2003.

#### Exercises

- Graphing all data
	- Scatterplot
	- R-I (M-A) plot
	- Volcano plot
- Functional analysis
	- Annotation
	- Comparisons
	- Genome mapping
	- –Promoter extraction and analysis
	- –GO and pathway analysis
	- –Using other expression studies